## Министерство науки и высшего образования Российской Федерации Федеральное государственное бюджетное образовательное учреждение высшего образования «Смоленский государственный университет»

Кафедра дизайна архитектурной среды и технической графики

«Утверждаю» Проректор по учебнометодической работе \_\_\_\_\_\_\_\_\_Устименко Ю.А. «16» июня 2022 г.

#### **Рабочая программа дисциплины Б1.О.02.06 Визуальная презентация проекта**

Направление подготовки: **07.03.03 Дизайн архитектурной среды** Направленность (профиль): **Комплексное проектирование архитектурнопространственной среды**

Форма обучения: очная  $Kypc - 4,5$ Семестр  $-8,9$ Всего зачетных единиц – 9 часов – 324 Форма отчетности: зачет – 8 семестр, экзамен – 9 семестр

Программу разработал кандидат педагогических наук, доцент Жахова И.Г., преподаватель Понажева Н.В.

Одобрена на заседании кафедры «09» июня 2022 г., протокол № 11

Заведующий кафедрой Жахова И.Г.

Смоленск 2022

### **1. Место дисциплины в структуре ОП**

Учебная дисциплина Б1.О.02.06 Визуальная презентация проекта формирует подготовку студентов в области демонстрации проектных материалов. Содержание дисциплины основано на общей художественной подготовки в направлении рисунка, цветоведения, композиции, и тесно взаимосвязано с содержанием курса Б1.О.02.07 Графический дизайн.

Подготовка студентов в области визуальной презентации проекта становится основой для курсов Б1.О.04.02 Архитектурно-дизайнерское проектирование средовых пространств и Б1.В.04.01 Дизайн интерьеров, связанных с необходимостью демонстрации разработанных проектных материалов.

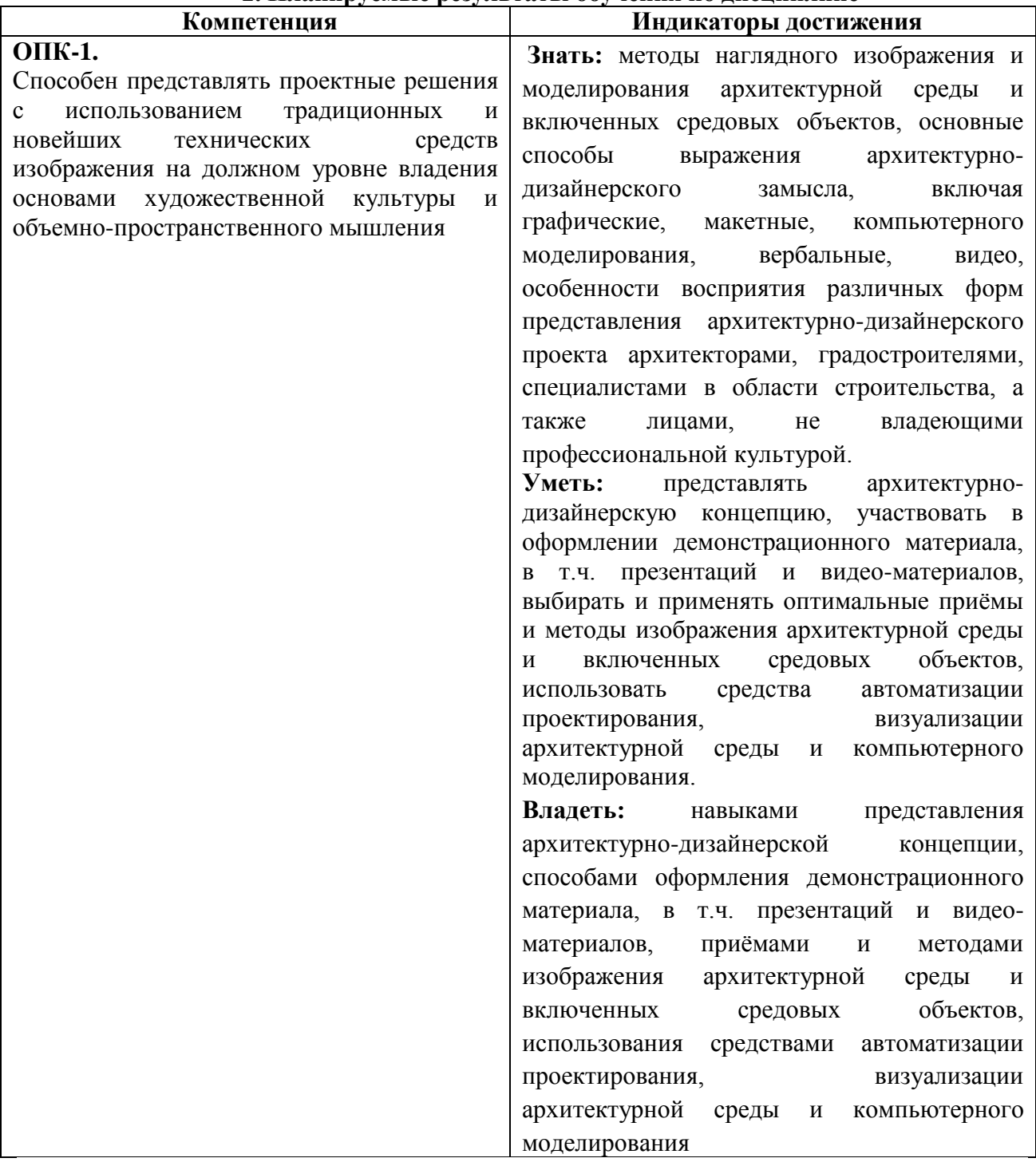

### **2. Планируемые результаты обучения по дисциплине**

## **3. Содержание дисциплины**

Программа дисциплины содержит 4 основных раздела.

Раздел 1 «Основы графического дизайна в проектной презентации» содержит сведения о видах, эволюции дизайна, основы композиционного построения проекта, модульной сетке.

Раздел 2 «Методы, приемы, способы проектной презентаци» рассказывает о принципах компьютерной графики, цветовых моделях, программном обеспечении, графических форматах.

Раздел 3 «Компьютерная графика в Adobe Photoshop» показывает роль растровой графики в современной графической культуре, возможности Adobe Photoshop в обработке изображений.

Раздел 4 «Препрес» раскрывает функции подготовки к печати («Препресс»).

| $N_2$           | Разделы и                                      | Всего | Формы занятий  |                |                |
|-----------------|------------------------------------------------|-------|----------------|----------------|----------------|
| $\Pi/\Pi$       | темы                                           | часов | лекци          | практические   | самостоятельн  |
|                 |                                                |       | И              | занятия        | ая работа      |
| $\mathbf{1}$    | Раздел 1. Основы графического                  | 8     | $\overline{2}$ | $\overline{4}$ | 2              |
|                 | дизайна в проектной презентации                |       |                |                |                |
| 2               | Раздел<br>2.<br>Методы,<br>приемы,             | 8     | $\overline{2}$ | $\overline{4}$ | $\overline{2}$ |
|                 | способы проектной презентации                  |       |                |                |                |
| $\overline{3}$  | Раздел 3. Компьютерная графика в               |       |                |                |                |
|                 | Adobe Photoshop.                               |       |                |                |                |
| $\overline{4}$  | работы<br>Тема<br>1.<br>Методы<br>$\mathbf{c}$ | 20    | $\overline{2}$ | 8              | 10             |
|                 | растровой графикой                             |       |                |                |                |
|                 |                                                |       |                |                |                |
| $5\overline{)}$ | Тема 2 Основные инструменты                    | 20    | $\overline{2}$ | 8              | 10             |
|                 | Adobe Photoshop                                |       |                |                |                |
| 6               | Тема 3 Работа с текстом в Adobe                | 18    | $\overline{2}$ | 8              | 8              |
|                 | Photoshop                                      |       |                |                |                |
| $\tau$          | Тема 4 Обработка изображений                   | 34    | $\overline{2}$ | 16             | 16             |
| 8               | Тема 5 Графические форматы                     | 22    | $\overline{2}$ | 10             | 10             |
| 9               | Раздел 4. Препресс                             | 14    | $\overline{2}$ | 6              | 6              |
|                 | Всего за 8 семестр                             | 144   | 16             | 64             | 64             |
| 10              | Основы композиционного                         | 60    |                | 38             | 22             |
|                 | построения проекта.                            |       |                |                |                |
| 11              | Стилистика проекта                             | 46    |                | 30             | 16             |
| 12              | Цифровые изображения в проекте.                | 30    |                | 16             | 14             |
| 13              | Презентация проекта                            | 17    |                | 10             | $\overline{7}$ |
| 14              | Подготовка к экзамену                          | 27    |                |                | 27             |
|                 | Всего за 9 семестр                             | 180   |                | 94             | $59 + 27$      |
| <b>ИТОГО</b>    |                                                | 324   | 16             | 158            | 150            |

**4. Тематический план**

## **5. Виды образовательной деятельности Лекционные занятия**

**Лекция 1 .** Основы графического дизайна в проектной презентации **Содержание** Виды дизайна, эволюция дизайна. Средства работы дизайна. Информационные технологии в работе дизайна. Основы композиционного построения проекта. Модульные сетки.

**Лекция 2 .** Методы, приемы, способы проектной презентации

**Содержание** Проектная презентация. Методы, приемы, способы проектной презентации **Лекция 3 .** Компьтерная графика в Adobe Photoshop

**Содержание** Устройства ввода графической информации: сканеры, цифровые фотоаппараты, камеры. Устройства вывода графической информации (на экран): ЭЛТ; ЖК; плазменные панели. Настройка устройств ввода/вывода графической информации. Калибровка монитора. Компьтерная графика в Adobe Photoshop. Методы работы с растровой графикой

**Лекция 4 .** Основные инструменты Adobe Photoshop

**Содержание** Основные инструменты Adobe Photoshop; виды инструментов, опции, приемы работы.

**Лекция 5 .** Работа с текстом в Adobe Photoshop

**Содержание** Шрифт. Виды шрифта. Текст. Приемы работы с текстом в Adobe Photoshop **Лекция 6 .** Обработка изображений: основные сведения

**Содержание** Коррекция изображений. Инструменты. Приемы работы.

**Лекция 7 .** Препресс

**Содержание** Подготовка изображений для печати. Этапы допечатной подготовки изображений (препресс).

**Лекция 8 .** Основы композиционного построения проекта.

**Содержание** Построение проекта. Композиция. Построение композиции проекта

### **Занятия семинарского типа Практические занятия**

**Занятия 1-2.** Понятие о средствах работы дизайнера и применении в них информационных технологий. Интерфейс Adobe Photoshop.

**Содержание** Выполнение упражнений**.** Знакомство с интерфейсом. Изучение горизонтального меню, панели настроек, плавающего меню. Параметры создания нового документа. Форматы графических файлов. Средства управления панелью инструментов. Организация и присоединение палитр.

**Задание** Создание пробного рисунка в *Adobe Photoshop*.

**Самостоятельная работа**: Создание пробного рисунка в *Adobe Photoshop* (завершение работы)

**Занятия 3-5.** Инструменты Adobe Photoshop.

**Содержание** Выполнение упражнений. Знакомство с основными инструментами рисования – кистью и ластиком, инструментами заливки. Знакомство с инструментом градиентной заливки. Инструменты выделения. Знакомство с инструментом выделения «Лассо» Опции инструмента «Волшебная палочка». Практическое использование инструментов: выделения, выравнивания. Изменение установок инструментов, фактурная заливка.

**Задание** Выполнение творческого задания по пройденным инструментам. (композиция из фрагментов изображения).

**Самостоятельная работа**: Закрепление пройденного материала: изменение положения и цвета отдельных фигур, выполненных ранее на практикуме (завершение работы)

### **Занятия 6-7** Слои в Adobe Photoshop.

.

**Содержание** Выполнение упражнений Знакомство с понятием «слои». Меню и палитра «Слои». Создание нового слоя, перемещение, выделение и сливание слоев. Инструмент «Область» для создания фигур. Применение инструмента «Градиент» к областям слоя.

Практическая работа со слоями. Редактирование содержимого слоя. Изменение положения слоев в пространстве, относительно друг друга и переднего плана. Понятие «Группировки». Создание групп слоев, возможности работы с группой.

Самостоятельная работа Выполнить творческое задание «Фантастическое здание», используя приемы работы со слоями

**Занятия 8-9** Инструмент «Перо»

**Содержание** Выполнение упражнений Основные функции инструмента "перо" и принципы работы. Рисование прямых и кривых линий. Построение кривых линий. Угловые точки привязки на кривых линиях. Рисование кривых линий разных типов. Преобразование гладких точек в угловые и наоборот.

**Задание** Рисование фигуры по образцу. Редактирование кривых линий.

**Самостоятельная работа** Продолжение работы над «Фантастическим зданием», с добавлением элементов, выполненных инструментом «Перо».

#### **Занятия 10-11** Клонирование в Adobe Photoshop*.*

**Содержание** Выполнение упражнений Возможности инструмента «Штамп». Использование инструмента «Заплатка».

**Задание** Создание коллажа на тему «Животные»

**Самостоятельная работа** Продолжение работы «Животные» с помощью возможностей клонирования в Adobe Photoshop.

**Занятия 12-13** Преобразование объектов в Adobe Photoshop. Практические занятия (4 часа).

**Содержание** Выполнение упражнений Основные функции трансформирования объектов. Масштабирование объектов. Использование инструмента "свободное трансформирование". Отображение, вращение, смещение, искажение и сдвиг объектов. Изменение перспективы. Создание нескольких трансформаций.

**Самостоятельная работа** Создание рисунка «Перспектива» с применением функций масштабирования и трансформирования.

#### **Занятия 14-15** Текст в Adobe Photoshop**.**

**Содержание** Выполнение упражнений Основные характеристики инструмента "текст".

Палитра шрифтов. Изменение размера и цвета, искажение шрифта. Растрирование шрифтов. Обтекание текстом графического объекта.

**Задание** Заполнение шрифта изображением через выделение и «маску текста».

**Самостоятельная работа** Выполнение задания «Поздравительная открытка»

**Занятия 16-17** Маскирование в Adobe Photoshop

**Содержание** Выполнение упражнений Использование маски. Возможности работы с маской. Практическая работа с маской. Применение маски к текстовому слою. Создание «исчезающего текста».

**Самостоятельная работа** продолжение работы над «Поздравительной открыткой»

### **Занятия 18-20** Цвет в Adobe Photoshop.

**Содержание** Выполнение упражнений Понятие цвета и его представление в компьютерном дизайне и графике**.** Цветовые модели: RGB, CMY(K), Характеристики цвета, цветовые профили. Цвет на практике. Выбор и редактирование, цвета. Закрепление навыков работы кистью. Режимы смешивания. Выполнение творческого задания по пройденным инструментам.

**Задание** Цветовая корректировка изображения «Интерьер» с использованием объектов разной фактуры.

**Самостоятельная работа** Продолжение работы с заданием«Интерьер».

**Занятия 21-23** Цветокоррекци в Adobe Photoshop.

**Содержание** Выполнение упражнений. Выравнивание цвета и тона через «Уровни», «Автоуровни». Изменение яркости, контрастности, насыщенности, применение пастеризации.

**Самостоятельная работа** Продолжение работы над работой «Интерьер» с использованием средств цветокоррекции («Холодный интерьер», «Теплый интерьер»).

**Занятия 24-25** Инструменты коррекции. Этапы коррекции изображения. Тоновая коррекция. Настройка резкости изображений.

**Содержание** Выполнение упражнений Обработка дефектов изображений. Обработка дефектов освещения черно-белых изображений. Ретуширование. Обработка муара, дефектов сканирования. Ретушь полноцветных изображений. Особенности обработки цифровых изображений. Инструменты, команды коррекции фотографий, стандартные, специальные. Команды автоматизации обработки изображений.

**Самостоятельная работа** Коррекция фотографий в различных цветовых пространствах. Использование специальных цветовых профилей для коррекции.

**Занятия 26-27** Имитация техник графического дизайна.

**Содержание** Выполнение упражнений Графика. Обработка фотографического изображения для имитации графики. Методика работы с фильтрами, имитирующими графику. Использование специальных плагинов для имитации графики. Создание художественного изображения графики на основе фотографии.Методика обработки фотографического изображения для имитации живописи. Работа с фильтрами, имитирующими живопись, использование масок и фильтров.

**Самостоятельная работа** Создание живописного изображения на основе фотографии.

**Занятия 28-29** Графические форматы.

**Содержание** Выполнение упражнений Особенности и характеристики графических форматов. Принципы сжатия изображений. Внутренние форматы графических пакетов (растровой и векторной графики). Универсальные растровые графические форматы. Форматы графических файлов, используемые для WEB (GIF, PNG). Форматы графических файлов, используемые для полноцветных изображений. Универсальные графические форматы, их особенности и характеристики (BMP, JPEG, IFF и т.д.). Язык PostScript, форматы PS, PDF, EPS. Сохранения изображений в различных форматах, параметры сохранения.

**Самостоятельная работа** Изготовление плаката (формат A3).

**Занятия 30-32** Ввод и вывод графической информации. Подготовка графического проекта к печати.

**Содержание** Выполнение упражнений. Подготовка изображений для печати. Этапы допечатной подготовки изображений (препресс). Примеры, приемы, используемые для графических проектов, использование различных форматов для печати.

**Самостоятельная работа** Продолжение работы над плакатом.

**9 семестр**

#### **Занятия семинарского типа Практические занятия**

**Занятия 1-4** Основы композиционного построения проекта. Основы пропорции.

**Содержание** Выполнение упражнений. Понятия пропорции. Основные пропорции, используемые для графических композиций. Модульная сетка. Сетка как упорядочивающая и объединяющая структура. Программные возможности Adobe Photoshop для создания модульных сеток.

**Задание** Построение композиции на основе пропорционирования.

**Самостоятельная работа** Построение композиции на основе пропорционирования. «Космический интерьер»

**Занятия 5-7** Композиции в проекте. Практические занятия

**Содержание** Выполнение упражнений Средства организации композиции. Способы выделения композиционного центра. Композиционный анализа.

**Задание** Создание пробного проекта. Методика создания реалистичного изображения на плоскости. Ф-А3, страниц – 20.

**Самостоятельная работа** Продолжение работы над проектом «Космический интерьер».

**Занятия 8-10** Композиционные схемы.

**Содержание** Выполнение упражнений Понятие тона. Тоновой композиционный анализ. Цветовой композиционный анализ. Линейный композиционный анализ.

**Задание** Создание пробного проекта. Методика создания реалистичного изображения на плоскости. Ф-А3, страниц – 20.

**Самостоятельная работа** Продолжение работы над проектом «Космический интерьер».

**Занятия 11-12** Стилистика проекта. Стилистически согласованное проектное решение. Практические занятия (6 часов).

**Содержание** Выполнение упражнений Реализация ключевых стилистических принципов в двухмерной графике и средовых визуальных коммуникациях. Стилистический анализ сложного графического образа (ВКР и т.п.)

**Задание** Составление схемы стилистического анализа сложного графического образа **Самостоятельная работа** Стилистический анализ сложного графического образа в своей курсовой работе.

**Занятия 13-20** Стили, применяемые в проектах

**Содержание** Хипстер (Hypster style). Викторианский стиль, цифровой стиль, психоделика, гранж арт-деко, модерн ампир, винтаж, поп-арт.

**Задание** Разработка графических элементов различных стилей (5 направлений).

### **Самостоятельная работа**

Создание простого одностраничного проекта в цифровом стиле А2 в выбранном стиле.

**Занятия 21-28** Размер цифровых изображений в проекте (ширина, высота, разрешение) **Содержание** Обработка цифровых изображений для проекта выставочного центра «Космос».

**Самостоятельная работа** Создание эскизных набросков основных элементов здания торгового центра «Космос».

**Занятия 29-32** Обработка эскизов, используемых в проекте. Практические занятия (6 часов).

**Содержание** Обработка эскизных набросков с помощью «Кривых», цветовой баланс эскизных набросков, приведение к общему цветовому знаменателю.

**Самостоятельная работа** Продолжение работы над эскизными набросками основных элементов здания торгового центра «Космос», их обработка.

**Занятия 33-37** Action Photoshop, используемые в проекте.

**Содержание** Сокращение времени работы над макетом, благодаря Action, создание Action, работа с палитрой Action, «горячие» клавиши.

**Самостоятельная работа** Работа с фотографиями и эскизами проекта с помощью Аction.

**Занятия 38-40** Презентация проекта. Основная идея проекта. Практические занятия (4 часа).

**Содержание** Способы акцентирования внимания на основной идее проекта с помощью графического дизайна, средств типографики, как основы для выделения главного.

**Задание** Разработка основной идеи демонстрации проекта.

**Самостоятельная работа** Продолжение работы над основной идеей демонстрации проекта.

**Занятия 41-45** Ключевые этапы проекта. Практические занятия (8 часов).

**Содержание** Работа над композицией, общим цветовым решением, текстовой частью, стилем проекта.

**Самостоятельная работа** Работа над ключевыми этапами проекта.

**Занятия 46-47** Завершающий этап работы над проектом.

**Содержание** Подготовка к печати многостраничного проекта, калибровка монитора в соответствии с требованиями типографии, работа с цветовыми профилями. **Самостоятельная работа** Сохранение проекта, печать.

**Самостоятельная работа**

Перечень предлагаемых заданий составлен с учетом времени, отведенного на изучение дисциплины, и нацелен на ознакомление студентов с наиболее распространенными задачами и объектами графического дизайна. На выполнение каждого задания отводится времени не достаточно для детальной разработки дизайн-проекта, но достаточно, чтобы сосредоточиться на проблеме, вникнуть в нее, проанализировать поставленную задачу, варианты ее решения и составить алгоритм действия. В результате выполнения предложенных заданий студент должен усвоить методику изготовления дизайн-проекта как логически обусловленного процесса решения последовательности взаимосвязанных функциональных и эстетических задач. Специфика данной работы связана с ее творческим характером.

## **6. Критерии оценивания результатов освоения дисциплины (модуля)** 6.1. Оценочные средства и критерии оценивания для текущей аттестации

Текущий контроль осуществляется при выполнении упражнений и основной практической работы (разработка оригинал-макетва)

### **Общие требования к упражнениям и оригинал-макету**

1. Продемонстрировать умение использовать приемы графического дизайна, в том числе возможности растровой и векторной графики при создании конкретного объекта компьютерного графического дизайна.

2. Продемонстрировать в выполняемых проектах целостность композиционного решения.

3. Проявить графическими средствами образную составляющую проектного решения.

Работа над проектом предусматривает следующую последовательность:

1) Выполнение практических упражнений направленных на освоение приемов плоскостной композиции средствами типографики. Помимо формальных композиционных приемов, таких как «симметрия-асимметрия», «большое-малое», «статика-динамика», «ритм-метр», контрасты и др. Упражнения направлены на выявление композиционных принципов присущих трем парадигмам типографики: классической, модернистской, постмодернистской. Упражнения выполняются в рамках самостоятельной работы по дисциплине.

2) Выполнение собственно проектного задания на основе приемов и принципов освоенных в процессе работы над упражнениями.

Включает эскизную часть (эскиз-идея) и разработку эскизного макета объекта графического дизайна (проект).

## *Требования по подаче оригинал-макета:*

Результаты проведенной работы представляются в виде конечного продукта (оригиналмакета по заданной теме). Форматом не менее А2 на матовой бумаге  $250r/m^2$ 

Оригинал-макет должен быть эстетически выразительным, выполнен в соответствии с требованиями. (300 dpi, CMYK)

Указывается название вуза, кафедры, на которой выполнена работа, название работы, Ф.И.О. студента, Ф.И.О. преподавателя, год.

### 6.1. Оценочные средства и критерии оценивания для промежуточной аттестации **8 семестр**

Контроль знаний по курсу проводится на зачете, на зачет студент должен представить выполненный оригинал-макет.

#### Требования к оригинал-макету

- 1. В работе должны быть представлены все задания, выполненные в течение семестра.
- 2. Результаты проведенной работы представляются в виде полиграфического продукта (оригинал-макет), формат (А3, прошивка пружиной, количество листов – не менее 20 (бумага матовая  $250r/m^{2}$ )
- 3. Оформление оригинал-макета должно быть эстетически выразительным и стилистически выдержанным.

4. При выполнении оригинал-макета продемонстрированы умение использовать приемы графического дизайна, в том числе возможности растровой и векторной графики при создании конкретного объекта.

5. Профессионально смакетированы эскизная часть (эскиз-идея) и разработка эскизного макета объекта графического дизайна (оригинал-макет). Продемонстрирована в выполняемом проекте целостность композиционного решения.

### **Критерии оценивания оригинал-макета**

Оценка **«отлично»** выставляется студентам, выполнившим оригинал-макет с учетом всех дизайнерских требований, эстетических норм (гармоничное формообразование,

композиционное и колористическое решение), предложившим оригинальный

дизайнерский подход к решению учебной задачи и представившим проектные материалы, оформленные в соответствии с существующими требованиями в визуально-целостном виде (удачное композиционное и цветовое решение).

Оценка **«хорошо»** выставляется студентам, выполнившим оригинал-макет с небольшими нарушениями дизайнерских требований, эстетических норм, предложившим достаточно стандартный подход к решению учебной задачи и представившим проектные материалы, оформленные в соответствии с существующими требованиями в визуально-целостном виде.

Оценка **«удовлетворительно»** выставляется студентам, выполнившим оригинал-макет с небольшими нарушениями дизайнерских требований, эстетических норм, предложившим заурядный дизайнерский подход к решению учебной задачи и представившим проектные материалы, оформленные с нарушениями существующих требований в визуальноцелостном виде.

Оценка **«неудовлетворительно»** выставляется студентам, не решившим учебную задачу выполнившим оригинал-макет с грубыми нарушениями дизайнерских требований, эстетических норм, представившим не проектные материалы, оформленные с нарушениями существующих требований.

#### **Перевод пятибальной системы оценивания в итоговое оценивание**

**Зачтено** выставляется, в случае оценивания оригинал-макета на «отлично», «хорошо», «удовлетворительно»

**Не зачтено** выставляется в случае получения оценки «Неудовлетворительно»

#### **9 семестр**

**Итоговый контроль** проводится в конце семестра в форме экзамена.

Текущий контроль успеваемости - выполнение практических заданий и оценки активности студента на занятиях является основой для итоговой оценки. Задания контролируют степень практического освоения художественно-выразительных средств; способность применения теоретических знаний в практической деятельности.

Результаты выполнения этих заданий являются основанием для выставления оценок текущего контроля. Выполнение всех заданий является обязательным для всех слушателей. Слушатели, не выполнившие в полном объеме все задания, не допускаются к сдаче экзамена.

#### **Вопросы для подготовки к экзамену**

- 1. Дайте определение понятия «Компьютерная графика», объясните основные принципы представления изображений.
- 2. Что такое растровая графика? Опишите принцип представления растровых изображений, их достоинства и недостатки.
- 3. Назовите программы, работающие с растровой графикой, их особенности, отличия.
- 4. Что такое векторная графика? Опишите принцип представления векторных изображений, их достоинства и недостатки.
- 5. Что такое кривая Безье, опишите ее составляющие, покажите на схеме.
- 6. Назовите программы, работающие с векторной графикой, их особенности, отличия.
- 7. Что такое 3D-графика? Опишите принцип представления 3D изображений, их достоинства и недостатки.
- 8. Назовите программы, работающие с 3D-графикой, их особенности, отличия.
- 9. Назовите специализированные графические редакторы, которые вы знаете, опишите их назначение и основные функции.
- 10. Изложите основные сведения о теории цвета и его представлении в компьютерной графике: понятие цвета, спектральная чувствительность глаза, цветовой диапазон, цветовая гамма, глубина цветов.
- 11. Изложите основные сведения о цветовой модели RGB.
- 12. Изложите основные сведения о цветовой модели CMYK.
- 13. Объясните понятие цветового события. Изложите основные сведения об особенностях восприятия цвета: свойства зрения человека, понятие метаметрии.
- 14. Опишите основные характеристики цвета, способы его измерения.
- 15. Изложите основные сведения об управлении цветом: причины, цели, составляющие, взаимодействие составляющих.
- 16. Изложите основные сведения о цветовом профиле, классы профилей, структура, особенности создания.
- 17. Опишите основные внутренние форматы графических редакторов, их особенности и характеристики (AI, CDR, PSD).
- 18. Опишите основные форматы графических файлов, используемые для WEB, их особенности и характеристики (GIF, PNG). Подробно опишите структуру формата GIF.
- 19. Опишите основные форматы графических файлов, используемые для полноцветных изображений, их особенности и характеристики. Подробно опишите структуру формата TIFF.
- 20. Опишите основные универсальные графические форматы, их особенности и характеристики (BMP, JFIF, JFI, JPG, JPEG, ILBM, LBM). Подробно опишите структуру формата JPEG.
- 21. Что такое печать, печатная форма? Назовите и опишите основные способы печати.
- 22. Назовите основные этапы допечатной подготовки изображений.
- 23. Опишите технологию черно-белой лазерной печати.
- 24. Опишите технологию цветной лазерной и светодиодной печати.
- 25. Что такое растрирование изображений? Опишите основные методы растрирования.
- 26. Назовите и опишите основные составляющие (этапы) коррекции полноцветных изображений, инструменты, цели коррекции.
- 27. Изложите основные сведения о тоновой коррекции изображений, особенности нелинейной коррекции.
- 28. Изложите основные сведения о цветовой коррекции изображений: цели коррекции, принцип цветового баланса, особенности проверки равновесия серых нейтральных значений, настройки не нейтральных оттенков.
- 29. Изложите основные сведения о настройке резкости изображений. Когда и при каких условиях требуется повышение резкости? Объясните принцип работы фильтров повышение резкости. Опишите методы настройки резкости в цветовых каналах.
- 30. Опишите особенности обработки цифровых фотографий, инструменты, команды коррекции фотографий, которые вы знаете.
- 31. Опишите команды автоматизации обработки изображений.
- 32. Изложите основные сведения о коррекция фотографий в различных цветовых пространствах.
- 33. Расскажите об использовании специальных цветовых профилей для коррекции изображений.
- 34. Изложите основные сведения о методах имитации графики в Photoshop: создание карандашного наброска, рисунка углем, карандашом, пером и т.д.
- 35. Опишите этапы обработки фотографического изображения для имитации графики, технику работы с масками и слоями.
- 36. Расскажите о методике работы с фильтрами, имитирующими графику, использовании специальных плагинов для имитации графики.
- 37. Изложите основные сведения о методах имитации живописи акварелью, гуашью, маслом и т.д.
- 38. Опишите методику обработки фотографического изображения для имитации живописи.
- 39. Расскажите о принципах работы с фильтрами, имитирующими живопись, использования масок и фильтров, слоев, использования специальных плагинов для имитации живописи.
- 40. Опишите принципы рисования кистями.
- 41. Опишите принципы использование стилей слоя.
- 42. Изложите основные сведения о текстовых эффектах, о создании различных поверхностей и узоров.
- 43. Опишите методику выделения и маскирования.
- 44. Кратко изложите сведения об истории книгопечатания, создании и развития печатного шрифта.
- 45. Объясните суть идеи подвижного шрифта. Опишите технологию ручного (металлического) набора.
- 46. Объясните техническую сущность изобретения И. Гутенберга и назовите основные преимущества печати с наборных форм?
- 47. Что такое наборная машина Монотип и Линотип, опишите суть их работы.
- 48. Какие элементы анатомии букв кириллического алфавита вы знаете? Как оптические иллюзии влияют на форму шрифтовых знаков?
- 49. Изложите основные сведений о видах шрифтов и их классификации.
- 50. Назовите основные характеристики шрифта, опишите критерии его оценки.
- 51. Опишите структуру шрифтового формата.
- 52. Что такое «растеризация символов»? Опишите алгоритм растеризации символов контурных шрифтов. Перечистите основные проблемы, связанные с растеризацией символов, объясните причины их появления.
- 53. Объясните понятие «шрифтовая разметка». Назовите методы разметки символов, которые знаете, опишите их.
- 54. Изложите основные сведения о понятии и концепциях, видах дизайна.
- 55. Опишите основные виды графического дизайна.
- 56. Изложите основные сведения о становление и эволюция дизайна, его место и значение в обществе.
- 57. Назовите и опишите средства работы дизайнера и применении в них информационных технологий.
- 58. Изложите основные сведения о методике дизайн-проектирования.
- 59. Изложите основные понятия композиционного построения изображений: понятие композиции, правила комфортности, средства организации композиции.
- 60. Опишите основные способы выделения композиционного центра в черно-белой композиции.
- 61. Изложите основные сведения о тоновом композиционном анализе: понятие тона, этапы анализа. Проанализируйте композицию заданной картины.
- 62. Изложите основные сведения о цветовом композиционном анализе: понятие цвета, цветовой круг, этапы анализа. Проанализируйте композицию заданной картины.
- 63. Изложите основные сведения о линейном композиционном анализе. Проанализируйте композицию заданной картины.
- 64. Изложите основные сведения о пространственно-перспективном построении сложных графических образов: геометрическое отображение, понятие перспективы.
- 65. Опишите основные виды перспективы, правила построения перспективы на плоскости.
- 66. Объясните понятие обратной перспективы, приведите примеры ее использования.
- 67. Изложите основные сведения о пропорции ее роли в дизайне, приведите примеры использования из истории дизайна и в современной компьютерной графике.
- 68. Назовите основные пропорции, использующиеся в изобразительном искусстве, приведите примеры.
- 69. Объясните понятия «гармоничных отношений», подобия в композиции.
- 70. Что такое «модульная сетка», как она используется в изобразительном искусстве и компьютерной графике.
- 71. Изложите основные сведения о разработке полиграфического проекта, создания обложки книги, рекламного буклета, листовки, и т.д.
- 72. Опишите методику создания реалистичного изображения на плоскости, выделения и маскирования.
- 73. Опишите приемы, используемые для графических проектов, приведите примеры.
- 74. Расскажите об использовании различных файловых форматов для полиграфии.
- 75. Изложите основные сведения о разработке мультимедиа проекта, методах, приемах, приведите примеры.
- 76. Опишите особенности использования различных форматов для Web.
- 77. Изложите основные сведения о дизайне интерфейса для программного продукта. разработки элементов упаковки компакт-диска, рекламной продукции и т.п.
- 78. Опишите методы рисования от руки в векторном редакторе.
- 79. Изложите основные сведения о работе по слоям в векторном редакторе, использовании различных фигур, шрифтов, библиотек, векторных и растровых изображений.
- 80. Дайте определение следующим понятиям: логотип, товарный знак и знак обслуживания, торговая марка и сервисная марка, брэнд.
- 81. Что такое логотип, какие виды логотипов вы знаете, опишите основные этапы создания логотипа.
- 82. Опишите особенности построения шрифтовых композиций. Что такое графемный анализ текстового логотипа, для чего он нужен?
- 83. Опишите принципы работы с кистями в векторном редакторе, использовании трехмерных эффектов.
- 84. Что такое фирменный стиль? Перечислите основные его составляющие.

### **Пример экзаменационного билета**

- 1. Обработка изображений.
- 2. Пространственно-перспективное построение сложных графических образов: геометрическое отображение, перспектива.

#### **Критерии оценивания ответов студентов на экзамене**

**Оценка «отлично»** выставляется, если**:** студент показывает осознанное понимание учебного материала, грамотно его излагает с использованием принятой в курсе дисциплины терминологии, демонстрирует успешное применение изученных теоретических положений курса при разборе практических примеров.

**Оценка «хорошо»** выставляется, если**:** студент знает основной учебный материал; достаточно хорошо его излагает, но при этом допускает ошибки второстепенного характера, умеет применить изученные теоретические положения курса при разборе практических ситуаций, но допускает незначительные ошибки.

**Оценка «удовлетворительно»** выставляется, если**:** студент нетвердо знает учебный материал, но большинство понятий усвоил, выявляет общее понимание вопроса, но не умеет грамотно применять теоретические знания в разборе практических ситуаций

**Оценка «неудовлетворительно»** выставляется, если: студент не знает основные законы дисциплины, не знает или не понимает большую или наиболее важную часть учебного материала, показывает непонимание положений дисциплины в разборе практических ситуаций.

**Промежуточный контроль** проводится в конце семестра в форме.

#### **7. Перечень основной и дополнительной учебной литературы 7.1. Список основной литературы**

1. Графический дизайн. Современные концепции : учебное пособие для вузов / Е. Э. Павловская [и др.] ; отв. ред. Е. Э. Павловская. — 2-е изд., перераб. и доп. — М. : Издательство Юрайт, 2017. — 183 с. — (Серия : Университеты России). — ISBN 978-5- 534-06028-7. — Режим доступа : [www.biblio-online.ru/book/5CF926E6-F85E-4BC7-8AA5-](http://www.biblio-online.ru/book/5CF926E6-F85E-4BC7-8AA5-1F51608D8883) [1F51608D8883](http://www.biblio-online.ru/book/5CF926E6-F85E-4BC7-8AA5-1F51608D8883)

2. *Кузвесова, Н. Л.* Графический дизайн: от викторианского стиля до ар-деко : учебное пособие для вузов / Н. Л. Кузвесова. — 2-е изд., испр. и доп. — Москва : Издательство Юрайт, 2022. — 139 с. — (Высшее образование). — ISBN 978-5-534-11344-0. — Текст : электронный // Образовательная платформа Юрайт [сайт]. — URL: <https://urait.ru/bcode/493392>

### **7.2 Список дополнительной литературы**

1. Adobe Photoshop CS 2: официальный учеб. курс. – М.: Триумф, 2007. – 480 с.: ил. + CD-ROM.

2. Аdobe Illustrator CS 2: официальный учеб. курс. – М.: Триумф, 2007. – 480 с.: ил. + CD-ROM.

3. Алексеев, *А. Г.* Дизайн-проектирование : учебное пособие для среднего профессионального образования / А. Г. Алексеев. — 2-е изд. — Москва : Издательство Юрайт, 2022. — 90 с. — (Профессиональное образование). — ISBN 978-5-534-11134-7. — Текст : электронный // Образовательная платформа Юрайт [сайт]. — URL: <https://urait.ru/bcode/495516> (дата обращения: 30.06.2022).

4. Фрейзер, Брюс, Мэрфи, Крис, Бантинг, Фрэд. Реальный мир управления цветом, искусство допечатной подготовки, 2-ие изд.: Пер. с англ. – М.: ООО «И.Д. Вильямс», 2006.

5. Шрифты. Разработка и использование. Барышников Г.М., Бизяев А.Ю., Ефимов В.В., Моисеев А.А. Почтарь Э.И. Ярмола Ю.А. – М., Издательство ЭКОМ, 1997. – 288 с.:ил.

6. Брингхерст Р. Основы стиля в типографике. — М.: Издатель Дмитрий Аронов, 2013.—480 с.

7. Элам К. Графический дизайн. Принцип сетки. — СПб.: Питер, 2014. — 120 с.

8. Дэвид Дэбнер. Школа графического дизайна. Пер. с анг. – М.: РИПОЛ классик, 2007. –192 с.

9. Основы дизайна и композиции: современные концепции : учебное пособие для среднего профессионального образования / Е. Э. Павловская [и др.] ; ответственный редактор Е. Э. Павловская. — 2-е изд., перераб. и доп. — Москва : Издательство Юрайт, 2022. — 119 с. — (Профессиональное образование). — ISBN 978-5-534-11671-7. — Текст : электронный // Образовательная платформа Юрайт [сайт]. URL: <https://urait.ru/bcode/494767> (дата обращения: 30.06.2022).

10. Серов С.И. Гармония классической типографики. Конспект-программа лекций по авторскому курсу «Проектная концептуалистика». Часть 1. М.: ЗАО «Линия График»,  $2003. - 32c$ 

10.Серов С.И. Типографика визуальной коммуникации. Конспект-программа лекций по авторскому курсу «Проектная концептуалистика». Часть 2. М.: ЗАО «Линия График»,  $2004. - 32$  c.

11. Серов С.И. Типографика виртуальной среды. Конспект-программа лекций по авторскому курсу «Проектная концептуалистика». Часть 3. М.: ЗАО «Линия График»,  $2004. - 32$  c.

12. Лаптев В.В. Типографика: порядок и хаос. — M.: АВАТАР, 2008. — 216 с.

13. Лаптев В.В. Модульные сетки. Проектирование многополосных изданий. – М.: РИПхолдинг, 2007. – 204 с., ил.

15. Gibson, David. The wayfinding handbook. Information Design for Public Places. – NewYork: Princeton Architectural Press, 2009. – 152 p.: il.

19. Феличи Дж. Типографика: шрифт, верстка, дизайн. Пер. с англ. и коммент. С.И. Пономаренко. – СПб.:БХВ-Петербург, 2004. – 496 с.: ил.

20. Пономаренко С. Пиксел и вектор. Принципы цифровой графики. [Электронный ресурс]. – Режим доступа: http://www.computerbooks.ru/, свободный. — Загл. с экрана. — Яз. рус. англ.

## **7.3 Перечень ресурсов информационно-телекоммуникационной сети «Интернет»** Примеры решений в области разработки графических продуктов

- 1. signbusiness.ru
- 2. computerbooks.ru
- 3. ssga.ru/metodich/web\_diz/dizain/04\_prostr.html
- 4. [vangogh.ru/study/book1](http://www.vangogh.ru/study/book1/)
- 5. intellsketch.com
- 6. fonts.ru
- 7. typo.mania.ru
- 8. [abduzeedo.com](http://abduzeedo.com/)
- 9. [davidairey.com](http://davidairey.com/)
- 10. [behance.net](http://behance.net/)
- 11. [designiskinky.net](http://designiskinky.net/)
- 12. [freelancefolder.com](http://freelancefolder.com/)
- 13. [youthedesigner.com](http://youthedesigner.com/)

14[. designyoutrust.com](http://designyoutrust.com/) [bangbangstudio.ru.](http://bangbangstudio.ru/)

15[. crazypixels.net](http://crazypixels.net/)

16[. creativebloq.com](http://creativebloq.com/)

17[. ucreative.com](http://ucreative.com/)

18[. designmodo.com](http://designmodo.com/)

19[. instantshift.com](http://instantshift.com/)

20[. dejurka.ru](http://dejurka.ru/)

21[. piccsy.com](http://piccsy.com/)

22[. render.ru.](http://render.ru/)

23[. dribbble.com](http://dribbble.com/)

24[. deviantart.com](http://deviantart.com/)

25[. fromupnorth.com](http://fromupnorth.com/)

26[. techdesigner.ru](http://techdesigner.ru/)

27[. fubiz.net](http://fubiz.net/)

28[. aisleone.net](http://aisleone.net/)

29[. tutorial9.net](http://tutorial9.net/)

30[. graphic-exchange.com](http://graphic-exchange.com/)

31[. designgu.ru.](http://designgu.ru/)

32[. popsop.ru](http://popsop.ru/)

33[. informationisbeautiful.net.](http://informationisbeautiful.net/)

34[. industrialdesignserved.com](http://industrialdesignserved.com/)

35[. dburn.ru](http://dburn.ru/)

36[. thefabweb.com](http://thefabweb.com/)

37[. designet.ru](http://designet.ru/)

38[. pinwin.ru](http://pinwin.ru/)

39[. arxip.com](http://arxip.com/)

40[. artageless.com](http://artageless.com/)

41[. uxmag.com](http://uxmag.com/)

### **8. Материально-техническое обеспечение**

Учебная аудитория для проведения занятий лекционного типа, семинарского типа, групповых и индивидуальных консультаций, текущего контроля и промежуточной аттестации, оснащенная экраном, проектором, ноутбуком, стационарным экраном, наглядными дидактическими материалами:

214000, г. Смоленск, ул. Пржевальского, д. 4, уч. корпус № 1, ауд. 103.

Помещение для самостоятельной работы, оснащенная компьютерами в сеть Интернет:

214000, г. Смоленск, ул. Пржевальского, д. 4, уч. корпус № 1, ауд.12.

## **9. Программное обеспечение**

Справочная правовая система «Консультант Плюс», договор № 980к/2012 от 01.01.2012

На каждый персональный компьютер установлена компьютерная программа Adobe Illustrator. С содержанием учебной дисциплины, программами и необходимыми текстовыми материалами студенты могут ознакомиться в сети Интернет.

Программные средства обучения: Adobe Illustrator. Дополнительные программные средства обучения: Microsoft Office, Adobe Acrobat, Adobe Photoshop.

# ДОКУМЕНТ ПОДПИСАН ЭЛЕКТРОННОЙ ПОДПИСЬЮ

Сертификат: 6314D932A1EC8352F4BBFDEFD0AA3F30 Владелец: Артеменков Михаил Николаевич Действителен: с 21.09.2022 до 15.12.2023